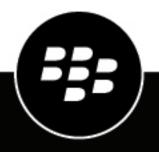

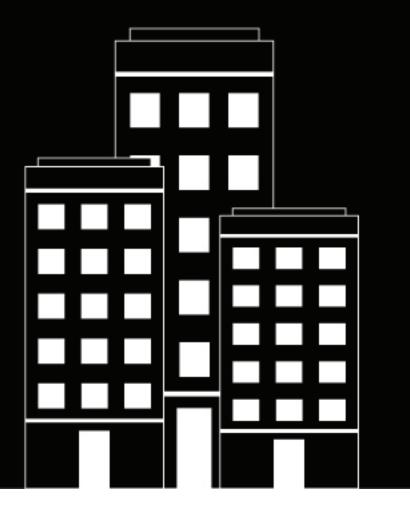

# **Cylance Multi-Tenant Console** Release Notes

## Contents

| 4 |
|---|
| 5 |
| 6 |
| 7 |
|   |

## **Cylance Multi-Tenant Console release notes**

#### What's new in the Multi-Tenant Console

| Feature                                  | Description                                                                                                    | Date added    |
|------------------------------------------|----------------------------------------------------------------------------------------------------|---------------|
| New look and feel to the Multi-Tenant    | We're excited to share that the Multi-Tenant Console has a new look and feel to represent the transition to Arctic Wolf.                                                                                                    | March 2025    |
| Console                                  | All existing features and workflows remain the same, and you do<br>not have to uninstall and reinstall your agents. However, you will<br>see new branding and some updated names. New names include<br>Aurora Protect (formerly CylancePROTECT) and Aurora Focus<br>(formerly CylanceOPTICS).                                                                                                    |               |
| Health reports are<br>available globally | You can now generate monthly health reports for the tenants that<br>you manage in any region. A separate report is generated for each<br>tenant and can be shared with customers individually. The reports<br>include a summary of activities such as the number of identified<br>and quarantined threats, the number of threat intelligence rules<br>created to help block suspicious and known threats, the number<br>of preventative measures and investigations taken, and the<br>number of identified business applications and services to help<br>minimize business disruptions.<br>The reports are available in English only.<br>For more information, see Create a report.                                                                                            | December 2024 |
| Manage CylanceMDR<br>escalation groups   | You can now add partner administrators to CylanceMDR<br>escalation groups so that when a CylanceMDR analyst escalates<br>an incident, the appropriate partner administrators are notified<br>based on the severity status of the incident. For example, when<br>the severity of an incident is set to High, members that are in the<br>"-High" escalation group receive a notification.                                                                                                    | November 2024 |
| Bug fixes                                | See fixed issues.                                                                                                    | November 2024 |
| CylanceMDR support                       | <ul> <li>Partner users can now easily manage CylanceMDR customers from the Dashboard and Incidents pages in the Cylance Multi-Tenant Console.</li> <li>The Dashboard pages for CylanceMDR have an interactive layout that visually displays the various types of alerts that were escalated to organizations you manage, as well as top threats by alert type or target. You can filter the data by organizations that you're managing and set the timeframe to limit the data presented on the dashboard.</li> <li>The Alert &gt; Incidents page lists the incidents that CylanceMDR analysts have escalated and require attention from the organization. You can filter and sort the list from the column headings, for example, by the tenant organization name.</li> </ul> | November 2024 |

| Feature                                   | Description                                                                                                    | Date added    |
|-------------------------------------------|----------------------------------------------------------------------------------------------------|---------------|
| Bug fixes                                 | See fixed issues.                                                                                                    | August 2024   |
| Health reports                            | You can now generate monthly health reports for the tenants<br>that you manage. A separate report is generated for each tenant<br>and can be shared with customers individually. The reports<br>include a summary of activities such as the number of identified<br>and quarantined threats, the number of threat intelligence rules<br>created to help block suspicious and known threats, the number<br>of preventative measures and investigations taken, and the<br>number of identified business applications and services to help<br>minimize business disruptions<br>For more information, see Create a report | July 2024     |
| Duo Universal MFA                         | As of July 2024, you can now add Duo Universal MFA for<br>multi-factor authentication. Duo has ended support for their<br>Duo Traditional Prompt. For more information, see the Duo<br>Knowledge Base. If you already have the now deprecated Duo<br>MFA authenticator configured, you must add the new Duo<br>Universal MFA authenticator or users might not authenticate<br>successfully. The configured Duo MFA authenticator will be<br>displayed as read only in the Cylance console.<br>For more information, see Add an authenticator in the Cylance<br>Multi-Tenant Console administration content.           | July 2024     |
| Multi-Tenant Console<br>experience update | <ul> <li>The Multi-Tenant Console now has a simplified and modernized<br/>UI that unifies it with the Cylance Endpoint Security console<br/>experience. It features:</li> <li>More granular control of authentication methods, allowing<br/>more flexible use of different authentication policies between<br/>users.</li> <li>Ability to easily switch from between partner accounts if your<br/>user account is associated with more than one partner.</li> <li>In-console notifications to receive information about the latest<br/>updates.</li> </ul>                                                            | July 2024     |
| Bug fixes                                 | See fixed issues.                                                                                                    | June 2024     |
| Bug fixes                                 | See fixed issues.                                                                                                    | February 2024 |

### **Cylance Multi-Tenant Console fixed issues**

The "Monitor installed applications" option was not available in the linked policy template. (MSSP-7652)

The quarantine and safe lists were limited to displaying a maximum of 100 records. (MSSP-7627)

When provisioning more than 100 tenants at once using the Multi-Tenant Console API, only some of the tenants were successfully created and the rest were stuck in the retry state. (MSSP-7512)

If you tried to create a policy template with a name that contained only spaces, a "400 - Bad Request" error message appeared. (MSSP-7490)

The list of device policy templates did not display even though the user had the "View policy template list" permission enabled. (MSSP-7489)

Email notifications were not sent to tenants that were unlinked from the linked policy template. (MSSP-7459)

When saving a policy template, if a memory protection exclusion used backslashes (\) with wild cards (\*), the template wasn't saved. (MSSP-7417)

When a user clicked the link in the activation email to set up their account, the login page loaded momentarily before they were redirected to a "Reset Your Password" screen where they needed to set their password. (MSSP-7384)

In the Tenant Conversion tab, if you searched for a tenant with accent marks in the name, no search results were returned. (MSSP-7135)

If a partner user was assigned a custom role that did not have Roles permission and tried to edit a user, the input fields did not load, and a spinner spun indefinitely beside each field. (MSSP-7024)

When you edit a tenant's name in the Cylance Multi-Tenant Console, you could not save your changes. (MSSP-6584)

When importing a file for external device exclusion to an existing linked policy template, an error message was displayed. (EPCL-1632)

### Cylance Multi-Tenant Console known issues

When a user clicks the link in the activation email more than once to set up their account, the login page loads instead of redirecting to the "Reset Your Password" screen. (MSSP-7471)

The filtering for the Partner users screen did not work as expected (for example, users could not be filtered by role). (MSSP-7414)

When generating reports, the console takes time to scan all tenants even though only a few are selected in the report filter. (MSSP-7268)

If you make changes to CylanceOPTICS in a bulk update request when it is disabled, the bulk update report does not specify that CylanceOPTICS is not available. (MSSP-6411)

If you name a linked policy template "Default", you cannot edit the name. (EPCL-2129)

## Legal notice

©2024 BlackBerry Limited. Trademarks, including but not limited to BLACKBERRY, BBM, BES, EMBLEM Design, ATHOC, CYLANCE and SECUSMART are the trademarks or registered trademarks of BlackBerry Limited, its subsidiaries and/or affiliates, used under license, and the exclusive rights to such trademarks are expressly reserved. All other trademarks are the property of their respective owners.

Patents, as applicable, identified at: www.blackberry.com/patents.

This documentation including all documentation incorporated by reference herein such as documentation provided or made available on the BlackBerry website provided or made accessible "AS IS" and "AS AVAILABLE" and without condition, endorsement, guarantee, representation, or warranty of any kind by BlackBerry Limited and its affiliated companies ("BlackBerry") and BlackBerry assumes no responsibility for any typographical, technical, or other inaccuracies, errors, or omissions in this documentation. In order to protect BlackBerry proprietary and confidential information and/or trade secrets, this documentation may describe some aspects of BlackBerry technology in generalized terms. BlackBerry reserves the right to periodically change information that is contained in this documentation; however, BlackBerry makes no commitment to provide any such changes, updates, enhancements, or other additions to this documentation to you in a timely manner or at all.

This documentation might contain references to third-party sources of information, hardware or software, products or services including components and content such as content protected by copyright and/or third-party websites (collectively the "Third Party Products and Services"). BlackBerry does not control, and is not responsible for, any Third Party Products and Services including, without limitation the content, accuracy, copyright compliance, compatibility, performance, trustworthiness, legality, decency, links, or any other aspect of Third Party Products and Services. The inclusion of a reference to Third Party Products and Services in this documentation does not imply endorsement by BlackBerry of the Third Party Products and Services or the third party in any way.

EXCEPT TO THE EXTENT SPECIFICALLY PROHIBITED BY APPLICABLE LAW IN YOUR JURISDICTION, ALL CONDITIONS, ENDORSEMENTS, GUARANTEES, REPRESENTATIONS, OR WARRANTIES OF ANY KIND, EXPRESS OR IMPLIED, INCLUDING WITHOUT LIMITATION, ANY CONDITIONS, ENDORSEMENTS, GUARANTEES, REPRESENTATIONS OR WARRANTIES OF DURABILITY, FITNESS FOR A PARTICULAR PURPOSE OR USE, MERCHANTABILITY, MERCHANTABLE QUALITY, NON-INFRINGEMENT, SATISFACTORY QUALITY, OR TITLE, OR ARISING FROM A STATUTE OR CUSTOM OR A COURSE OF DEALING OR USAGE OF TRADE, OR RELATED TO THE DOCUMENTATION OR ITS USE, OR PERFORMANCE OR NON-PERFORMANCE OF ANY SOFTWARE, HARDWARE, SERVICE, OR ANY THIRD PARTY PRODUCTS AND SERVICES REFERENCED HEREIN, ARE HEREBY EXCLUDED. YOU MAY ALSO HAVE OTHER RIGHTS THAT VARY BY STATE OR PROVINCE. SOME JURISDICTIONS MAY NOT ALLOW THE EXCLUSION OR LIMITATION OF IMPLIED WARRANTIES AND CONDITIONS. TO THE EXTENT PERMITTED BY LAW, ANY IMPLIED WARRANTIES OR CONDITIONS RELATING TO THE DOCUMENTATION TO THE EXTENT THEY CANNOT BE EXCLUDED AS SET OUT ABOVE, BUT CAN BE LIMITED, ARE HEREBY LIMITED TO NINETY (90) DAYS FROM THE DATE YOU FIRST ACQUIRED THE DOCUMENTATION OR THE ITEM THAT IS THE SUBJECT OF THE CLAIM.

TO THE MAXIMUM EXTENT PERMITTED BY APPLICABLE LAW IN YOUR JURISDICTION, IN NO EVENT SHALL BLACKBERRY BE LIABLE FOR ANY TYPE OF DAMAGES RELATED TO THIS DOCUMENTATION OR ITS USE, OR PERFORMANCE OR NON-PERFORMANCE OF ANY SOFTWARE, HARDWARE, SERVICE, OR ANY THIRD PARTY PRODUCTS AND SERVICES REFERENCED HEREIN INCLUDING WITHOUT LIMITATION ANY OF THE FOLLOWING DAMAGES: DIRECT, CONSEQUENTIAL, EXEMPLARY, INCIDENTAL, INDIRECT, SPECIAL, PUNITIVE, OR AGGRAVATED DAMAGES, DAMAGES FOR LOSS OF PROFITS OR REVENUES, FAILURE TO REALIZE ANY EXPECTED SAVINGS, BUSINESS INTERRUPTION, LOSS OF BUSINESS INFORMATION, LOSS OF BUSINESS OPPORTUNITY, OR CORRUPTION OR LOSS OF DATA, FAILURES TO TRANSMIT OR RECEIVE ANY DATA, PROBLEMS ASSOCIATED WITH ANY APPLICATIONS USED IN CONJUNCTION WITH BLACKBERRY PRODUCTS OR SERVICES, DOWNTIME COSTS, LOSS OF THE USE OF BLACKBERRY PRODUCTS OR SERVICES OR ANY PORTION THEREOF OR OF ANY AIRTIME SERVICES, COST OF SUBSTITUTE GOODS, COSTS OF COVER, FACILITIES OR SERVICES, COST OF CAPITAL, OR OTHER SIMILAR PECUNIARY LOSSES, WHETHER OR NOT SUCH DAMAGES WERE FORESEEN OR UNFORESEEN, AND EVEN IF BLACKBERRY HAS BEEN ADVISED OF THE POSSIBILITY OF SUCH DAMAGES.

TO THE MAXIMUM EXTENT PERMITTED BY APPLICABLE LAW IN YOUR JURISDICTION, BLACKBERRY SHALL HAVE NO OTHER OBLIGATION, DUTY, OR LIABILITY WHATSOEVER IN CONTRACT, TORT, OR OTHERWISE TO YOU INCLUDING ANY LIABILITY FOR NEGLIGENCE OR STRICT LIABILITY.

THE LIMITATIONS, EXCLUSIONS, AND DISCLAIMERS HEREIN SHALL APPLY: (A) IRRESPECTIVE OF THE NATURE OF THE CAUSE OF ACTION, DEMAND, OR ACTION BY YOU INCLUDING BUT NOT LIMITED TO BREACH OF CONTRACT, NEGLIGENCE, TORT, STRICT LIABILITY OR ANY OTHER LEGAL THEORY AND SHALL SURVIVE A FUNDAMENTAL BREACH OR BREACHES OR THE FAILURE OF THE ESSENTIAL PURPOSE OF THIS AGREEMENT OR OF ANY REMEDY CONTAINED HEREIN; AND (B) TO BLACKBERRY AND ITS AFFILIATED COMPANIES, THEIR SUCCESSORS, ASSIGNS, AGENTS, SUPPLIERS (INCLUDING AIRTIME SERVICE PROVIDERS), AUTHORIZED BLACKBERRY DISTRIBUTORS (ALSO INCLUDING AIRTIME SERVICE PROVIDERS) AND THEIR RESPECTIVE DIRECTORS, EMPLOYEES, AND INDEPENDENT CONTRACTORS.

IN ADDITION TO THE LIMITATIONS AND EXCLUSIONS SET OUT ABOVE, IN NO EVENT SHALL ANY DIRECTOR, EMPLOYEE, AGENT, DISTRIBUTOR, SUPPLIER, INDEPENDENT CONTRACTOR OF BLACKBERRY OR ANY AFFILIATES OF BLACKBERRY HAVE ANY LIABILITY ARISING FROM OR RELATED TO THE DOCUMENTATION.

Prior to subscribing for, installing, or using any Third Party Products and Services, it is your responsibility to ensure that your airtime service provider has agreed to support all of their features. Some airtime service providers might not offer Internet browsing functionality with a subscription to the BlackBerry<sup>®</sup> Internet Service. Check with your service provider for availability, roaming arrangements, service plans and features. Installation or use of Third Party Products and Services with BlackBerry's products and services may require one or more patent, trademark, copyright, or other licenses in order to avoid infringement or violation of third party rights. You are solely responsible for determining whether to use Third Party Products and Services and if any third party licenses are required to do so. If required you are responsible for acquiring them. You should not install or use Third Party Products and Services until all necessary licenses have been acquired. Any Third Party Products and Services and are provided "AS IS" with no express or implied conditions, endorsements, guarantees, representations, or warranties of any kind by BlackBerry and BlackBerry assumes no liability whatsoever, in relation thereto. Your use of Third Party Products and Services shall be governed by and subject to you agreeing to the terms of separate licenses and other agreements applicable thereto with third parties, except to the extent expressly covered by a license or other agreement with BlackBerry.

The terms of use of any BlackBerry product or service are set out in a separate license or other agreement with BlackBerry applicable thereto. NOTHING IN THIS DOCUMENTATION IS INTENDED TO SUPERSEDE ANY EXPRESS WRITTEN AGREEMENTS OR WARRANTIES PROVIDED BY BLACKBERRY FOR PORTIONS OF ANY BLACKBERRY PRODUCT OR SERVICE OTHER THAN THIS DOCUMENTATION.

BlackBerry Enterprise Software incorporates certain third-party software. The license and copyright information associated with this software is available at http://worldwide.blackberry.com/legal/thirdpartysoftware.jsp.

BlackBerry Limited 2200 University Avenue East Waterloo, Ontario Canada N2K 0A7

BlackBerry UK Limited Ground Floor, The Pearce Building, West Street, Maidenhead, Berkshire SL6 1RL United Kingdom

Published in Canada